# StorageTek Automated Cartridge System Library Software HA Linux Installation and Configuration Guide

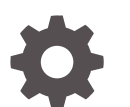

Release 8.5.1 F28535-06 April 2022

ORACLE

StorageTek Automated Cartridge System Library Software HA Linux Installation and Configuration Guide, Release 8.5.1

F28535-06

Copyright © 2019, 2022, Oracle and/or its affiliates.

This software and related documentation are provided under a license agreement containing restrictions on use and disclosure and are protected by intellectual property laws. Except as expressly permitted in your license agreement or allowed by law, you may not use, copy, reproduce, translate, broadcast, modify, license, transmit, distribute, exhibit, perform, publish, or display any part, in any form, or by any means. Reverse engineering, disassembly, or decompilation of this software, unless required by law for interoperability, is prohibited.

The information contained herein is subject to change without notice and is not warranted to be error-free. If you find any errors, please report them to us in writing.

If this is software or related documentation that is delivered to the U.S. Government or anyone licensing it on behalf of the U.S. Government, then the following notice is applicable:

U.S. GOVERNMENT END USERS: Oracle programs (including any operating system, integrated software, any programs embedded, installed or activated on delivered hardware, and modifications of such programs) and Oracle computer documentation or other Oracle data delivered to or accessed by U.S. Government end users are "commercial computer software" or "commercial computer software documentation" pursuant to the applicable Federal Acquisition Regulation and agency-specific supplemental regulations. As such, the use, reproduction, duplication, release, display, disclosure, modification, preparation of derivative works, and/or adaptation of i) Oracle programs (including any operating system, integrated software, any programs embedded, installed or activated on delivered hardware, and modifications of such programs), ii) Oracle computer documentation and/or iii) other Oracle data, is subject to the rights and limitations specified in the license contained in the applicable contract. The terms governing the U.S. Government's use of Oracle cloud services are defined by the applicable contract for such services. No other rights are granted to the U.S. Government.

This software or hardware is developed for general use in a variety of information management applications. It is not developed or intended for use in any inherently dangerous applications, including applications that may create a risk of personal injury. If you use this software or hardware in dangerous applications, then you shall be responsible to take all appropriate fail-safe, backup, redundancy, and other measures to ensure its safe use. Oracle Corporation and its affiliates disclaim any liability for any damages caused by use of this software or hardware in dangerous applications.

Oracle, Java, and MySQL are registered trademarks of Oracle and/or its affiliates. Other names may be trademarks of their respective owners.

Intel and Intel Inside are trademarks or registered trademarks of Intel Corporation. All SPARC trademarks are used under license and are trademarks or registered trademarks of SPARC International, Inc. AMD, Epyc, and the AMD logo are trademarks or registered trademarks of Advanced Micro Devices. UNIX is a registered trademark of The Open Group.

This software or hardware and documentation may provide access to or information about content, products, and services from third parties. Oracle Corporation and its affiliates are not responsible for and expressly disclaim all warranties of any kind with respect to third-party content, products, and services unless otherwise set forth in an applicable agreement between you and Oracle. Oracle Corporation and its affiliates will not be responsible for any loss, costs, or damages incurred due to your access to or use of third-party content, products, or services, except as set forth in an applicable agreement between you and Oracle.

# **Contents**

### [Preface](#page-4-0)

[Documentation Accessibility v](#page-4-0) 1 [Getting Started](#page-5-0) [System Requirements](#page-5-0) 1-1 [Client Options](#page-6-0) 1-2 [Server Options](#page-6-0) 1-2 [NFS Options](#page-6-0) 1-2 [Network Requirements 1-2](#page-6-0) [Software Requirements 1-2](#page-6-0) [High Level Installation Procedure 1-3](#page-7-0)

### 2 [Configuring Linux for ACSLS HA](#page-8-0)

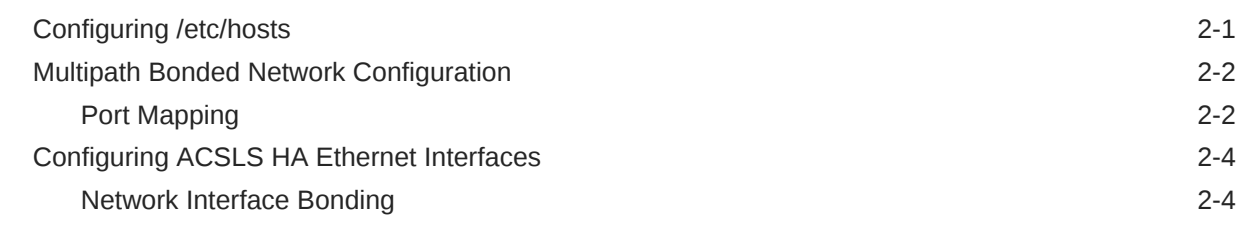

### 3 [Configuring the File System with NFS](#page-13-0)

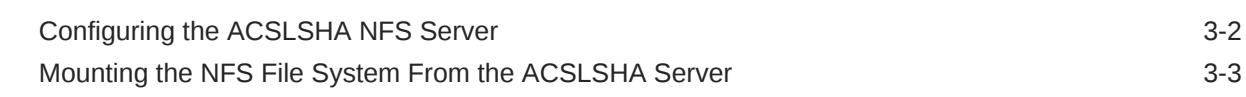

### 4 [Downloading Software Packages](#page-16-0)

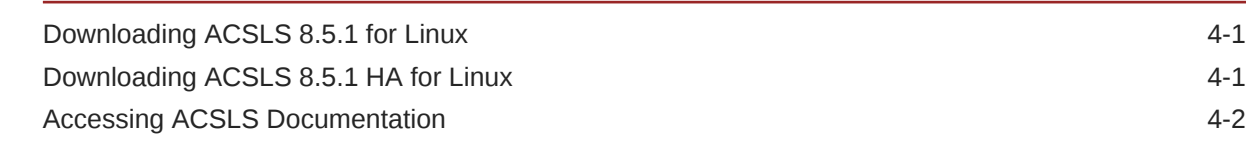

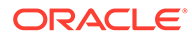

## 5 [Installing ACSLS](#page-18-0)

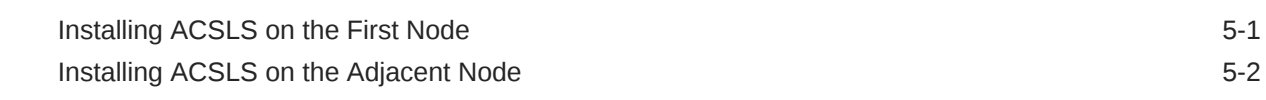

### 6 [Installing and Configuring ACSLS HA](#page-20-0)

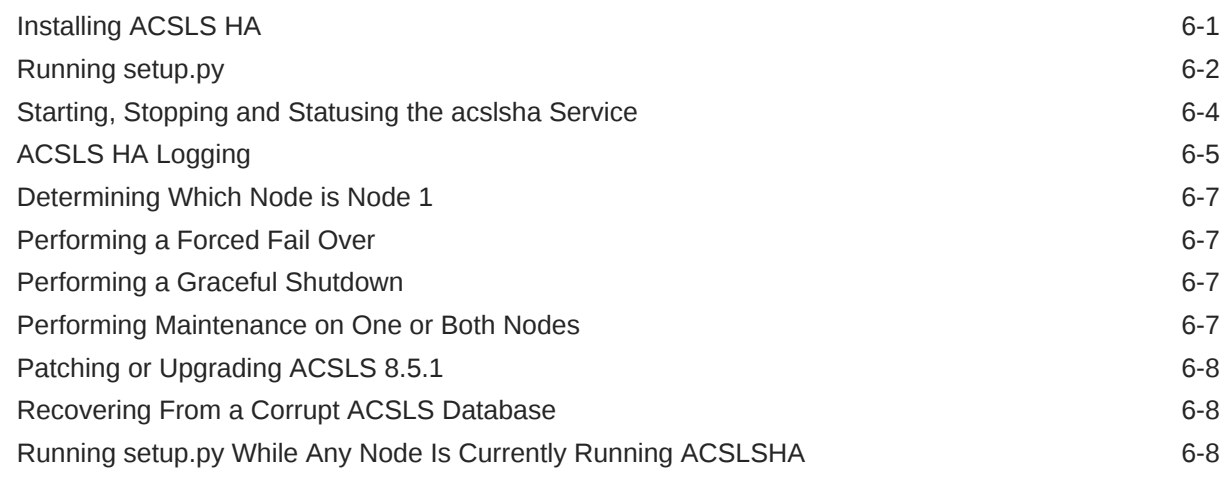

### [Index](#page-28-0)

# <span id="page-4-0"></span>Preface

The guide contains guidelines and procedures for installing and configuring Oracle's StorageTek Automated Cartridge System Library Software High Availability (ACSLS HA) 8.5.1 Cluster software on LINUX-based systems.

This document is intended for experienced LINUX System Administrators having a good understanding of the LINUX operating system.

This document offers moderate background information for most of the technologies that are used and it provides guidance for the standard anticipated installation procedures. However this document alone does not replace an implied requirement for LINUX system familiarity and expertise.

## Documentation Accessibility

For information about Oracle's commitment to accessibility, visit the Oracle Accessibility Program website at <http://www.oracle.com/pls/topic/lookup?ctx=acc&id=docacc>.

#### **Access to Oracle Support**

Oracle customers that have purchased support have access to electronic support through My Oracle Support. For information, visit [http://www.oracle.com/pls/topic/lookup?](http://www.oracle.com/pls/topic/lookup?ctx=acc&id=info) [ctx=acc&id=info](http://www.oracle.com/pls/topic/lookup?ctx=acc&id=info) or visit <http://www.oracle.com/pls/topic/lookup?ctx=acc&id=trs> if you are hearing impaired.

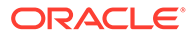

# <span id="page-5-0"></span>1 Getting Started

ACSLS HA is a hardware and software configuration that provides dual-redundancy, automatic recovery and automatic failover recovery to ensure uninterrupted tape library control service if component or subsystem failures occur. This document explains the configuration, setup and testing procedures required to provide High Availability to ACSLS software.

**Note:** ACSLS HA Linux supports ACSLS 8.5.1 or later.

It is best to review the complete installation process before beginning the procedure. The process of installing a clustered application involves multiple steps requiring strict attention to detail. This procedure is normally undertaken by specialists in UNIX/LINUX system integration.

The configuration is a two-node system. It includes two complete subsystems (one active and one standby) with monitoring software capable of detecting serious system failures. It can switch control from the primary to the standby system for any non-recoverable subsystem failure. The configuration provides redundant power supplies, and redundant network and I/O interconnections that can recover subsystem communication failures instantly without the need for a general switch over.

The system leverages the monitor and failover features built in to ACSLS HA. The multipath features in the Linux operating system provide resilient library control operation with minimal downtime. Linux offers IP bonding to ensure uninterrupted network connectivity and multipaths to NFS disk I/O with RAID 1 to ensure uninterrupted access to system data. ACSLS HA monitors the health of system resources including the internal hardware and external I/O resources. It can also manage a system switch over if required.

The ACSLS HA agent monitors the ACSLS application, its database, its file system, and connectivity to StorageTek library resources, invoking the ACSLSHA failover service, if needed. In this redundant configuration, the ACSLS Library Control Server has a single logical host identity, which is always known within the framework and to the rest of the world. This identity is transferred automatically as needed between the nodes with minimal downtime during the transition.

Before embarking on the project, review the complete process of installing and configuring ACSLS HA as it is documented within this publication. If desired, Advanced Customer Services from Oracle can be arranged to advise, to assist, or to handle the entire installation.

### System Requirements

An ACSLS HA server configuration consists of two identical Linux server nodes sharing an external NFS file system. During configuration, ACSLS HA utilizes the same operating

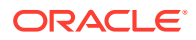

system device name on each server. Therefore, any network interface cards installed in the servers must be identical.

### <span id="page-6-0"></span>Client Options

ACSLS HA supports all ACSLS clients that use the Automated Cartridge System Application Programming Interface (ACSAPI) network interface. A single network IP address is shared between the two server nodes, allowing ACSAPI clients to address ACSLS using a common virtual host ID.

### Server Options

ACSLS HA 8.5.1 can run on any system that meets the minimum hardware requirements for Linux 7.3, 7.6, or 7.8.

Systems generally include four Ethernet ports on the motherboard. Additional network interface cards are required in order to accommodate a total of eight Ethernet ports per server. Best practice dictates that the two servers and the external ethernet cards are identical. The naming conventions used in this document for network ports, bond names and NFS assumes these best practices.

### NFS Options

Any network file system server is valid provided that its NFS4 options are set according to the installation instructions in this guide. NFS version 4 must be utilized.

The *ACSLS Installation Guide* instructs you to create users and groups on the ACSLSA server. You must also create these users and groups on the NFS server.

### Network Requirements

You must reserve a total of seven IP addresses:

- One Logical Host IP address
- Two NFS IP addresses
- Two Library IP addresses
- Two Node Interconnect IP addresses

Ideally, library interfaces reside on different subnets and attach to separate Host Library Interface cards. Best practice dictates that the ethernet cards installed in both systems be identical.

### Software Requirements

ACSLS HA 8.5.1 requires the following software components:

- Oracle Linux 7.3, 7.6, or 7.8
- ACSLS 8.5.1
- ACSLS HA 8.5.1

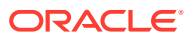

# <span id="page-7-0"></span>High Level Installation Procedure

ACSLS HA installation involves the following steps:

- **1.** Install two Linux platform servers. Refer to the document, *Installing Oracle Linux 7.6 Systems*, available from the Oracle Technology Network library. The root file system on the internal disks must be protected with some form of RAID or other redundancy.
- **2.** Configure the basic Linux system including the cabling for seven network interface ports on each of two nodes.
- **3.** Define and configure the bonded IP addresses for the "node to node" interconnect and NFS.
- **4.** Configure the NFS file system on the NFS server and mount it from each node.
- **5.** Download software packages ACSLS 8.5.1 and ACSLS HA 8.5.1.
- **6.** Install and configure ACSLS 8.5.1 and patch update (if any) on both nodes.
- **7.** Install and configure ACSLS HA 8.5.1 on both nodes.
- **8.** Start ACSLS HA on both servers and test the Logical IP and client connections to ACSLS.

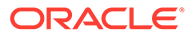

# <span id="page-8-0"></span>2 Configuring Linux for ACSLS HA

This chapter describes how to prepare the Linux system to support ACSLS HA.

Topics include:

- Configuring /etc/hosts
- [Multipath Bonded Network Configuration](#page-9-0)
- [Configuring ACSLS HA Ethernet Interfaces](#page-11-0)

# Configuring /etc/hosts

Your /etc/hosts file on each node must contain entries for the local host, the two Linux node names, their IP addresses and the logical host. You can create this file on both nodes even if these IP addresses are not yet configured.

Define the local host 127.0.0.1 as shown in the example below.

The "public network interface" is that which you defined when you first installed the operating system. In the following example, it is mapped to physical device NET0 (logical device  $en 01$ ).

The /etc/hosts file must contain entries for the ACSLS HA interconnects as shown below. They must be named localnode and remotenode. You will configure the actual interfaces later in the configuration process. For now, add them to the /etc/hosts file.

```
# localhost
127.0.0.1 localhost localhost.localdomain localhost4
localhost4.localdomain4
::1 localhost localhost.localdomain localhost6
localhost6.localdomain6
# Public Network
10.80.25.113 hostname1.Domain-name.com hostname1
# ACSLS-HA Logical Host
10.80.25.65 hostname1.Domain-name.com hostname1
# ACSLS-HA Interconnects
192.168.84.1 localnode
192.168.84.2 remotenode
# localhost
127.0.0.1 localhost localhost.localdomain localhost4
localhost4.localdomain4
::1 localhost localhost.localdomainlocalhost6
localhost6.localdomain6
# Public Network
10.80.25.131 hostname2.Domain-name.com hostname2
```
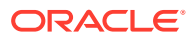

```
# ACSLS-HA Logical Host
10.80.25.65 hostname2.Domain-name.com hostname2
# ACSLS-HA Interconnects
192.168.84.1 remotenode
192.168.84.2 localnode
```
## Multipath Bonded Network Configuration

Redundancy is the overall scheme for high-availability computing. Redundancy applies not only to the servers, but to each communication interface on each server. For the public interface, use Internet Protocol Bonding on Linux. Internet Protocol Bonding provides instant NIC recovery for failing network communications without the need for a general system failover. For the library interface, this means using a dual TCP/IP connection with two network interfaces across two independent routes. If any element in one route should fail, ACSLS continues to communicate over the alternate interface. Note that if both paths to the library interfaces fail at the same time, ACSLS HA will not fail over to the other node. This behavior protects the integrity of other ACSs that may also be controlled by the instance of ACSLS under the control of ACSLS HA.

ACSLS HA requires redundant network connections for the following:

- Public and client communications
- **Library communications**
- Private intra-node cluster communications
- NFS communications

### Port Mapping

[Figure 2-1](#page-10-0) shows eight Ethernet ports on each server, accessible from two separate Network Interface Controllers (four ports on each). A total of eight ports on each node are used.

Connect cables for eight network interface ports:

- One cable for ACSLS-HA Logical Host connection for client access.
- Two cables for Library communications
- Two cables for direct Intra-node communications
- Two cables for NFS communications
- One cable for Public administration access.

Use [Figure 2-1](#page-10-0)as a guide.

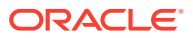

#### <span id="page-10-0"></span>**Note:**

- Each port of each pair for the direct intra-node and NFS connections must reside on a different network interface card (NIC). This ensures that each NIC is not a single point of failure when the connections are bonded.
- The naming conventions used for the ports (eno1, ens2fo) in this guide may differ from your environment if your servers are of a different brand or model than used by Oracle and/or if you have installed external ethernet cards that use a different naming convention. If they differ then you will have adjust your configuration commands accordingly. It is strongly recommended that your ethernet cards and motherboard ports are named (device name) exactly the same.
- The IP addresses, bondings, and other networking configuration parameters in the examples provided in this publication coincide with Figure 2-1 and are used as if you are configuring the environment in this diagram. You must adjust accordingly for the private routes, IP addresses and other networking parameters in your environment.

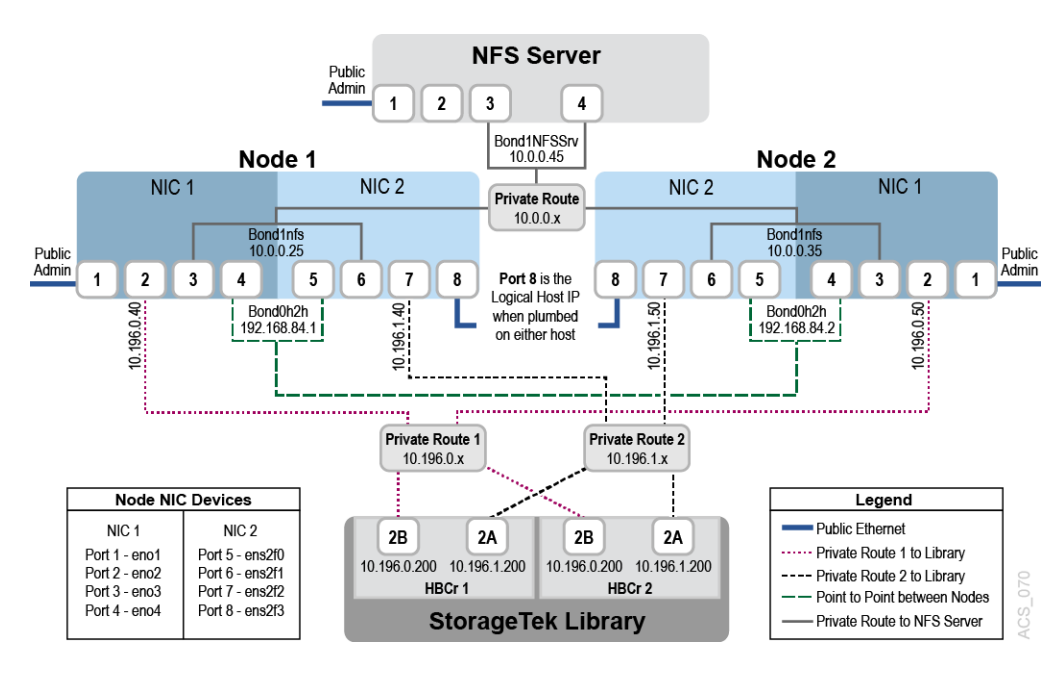

**Figure 2-1 Port Mapping Example**

This figure shows two Network interface cards with four ports each.

- Each network device (port) has an associated configuration file named ifcfg-interface in the /etc/sysconfig/network-scripts directory, where X-interface is the name of the interface. The names of your ports may differ from this if you are using a different server brand. You must have identical ethernet cards installed in each system.
- Configuration files ifcfg-eno1 through ifcfg-eno4 belong to the first NIC card on the motherboard and ifcfg-ens2f0 through ifcfg-ens2f3 belong to the installed NIC card.

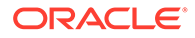

<span id="page-11-0"></span>When configuring network connections and bonding with command line tools (nmcli), use the name of the interface, the portion of the configuration file name that follows ifcfg-. For example, the interface name for ifcfg-enol is enol.

• Port 1 on each host in the diagram is the interface that you defined when you first installed the operating system.

#### **Note:**

Refer to the *Oracle Linux 7 Administration Guide* for more information about network configuration.

# Configuring ACSLS HA Ethernet Interfaces

Perform the procedures in this section to configure ACSLS HA Ethernet interfaces.

### Network Interface Bonding

Linux Bonding provides a mechanism for building redundant network interfaces to guard against failures with NICs, cables, switches or other networking hardware. When configuring Bonding on your Linux host, combine two or more physical network interfaces into a single Bond. The following examples illustrate the creation of Node to Node and NFS Bonding.

#### **Note:**

Oracle recommends that you use the "balance-rr" mode for bonding which is the default mode in Oracle Linux. It provides both load balancing and fault tolerance.

If the NetworkManager service is running, you can use the nmcli command to display the state of the system's physical network interfaces. This will help you recognize the device names for each interface. You will use these device names to create the IP addresses and then add them to the networking manager.

Run the nmcli device status command to view the Ethernet ports:

```
# nmcli device status
```
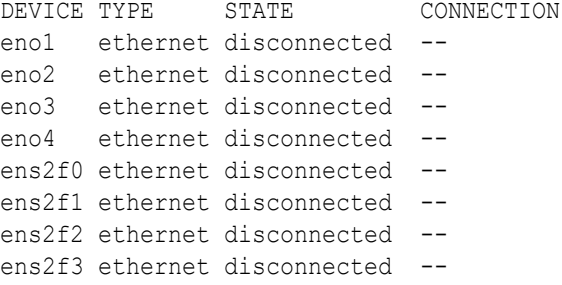

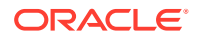

From the output above, note the four ports on each Network Interface Controller (NIC):

- NIC1: (eno1,eno2,eno3,eno4)
- NIC2: (ens2f0,ens2f1,ens2f2,ens2f3)

In the steps below, you build and assign the following network connections on each Node using the nmcli interface. Assign a name for each connection to identify its function.

- (eno1) Public Administration connection
- (eno2) ACSLS Library connection 1
- (eno4,ens2f0) Bonded connection for Node to Node (N2N) communication
- (eno3,ens2f1) Bonded connection for NFS communication
- (ens2f2) ACSLS Library connection 2
- (ens2f3) ACSLSHA Logical Host connection for ACSLS

The following steps illustrate the process used to build the library connections and bonds.

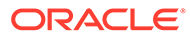

# <span id="page-13-0"></span>3 Configuring the File System with NFS

This chapter demonstrates how to set up your NFS server using Linux 7.3, 7.6, or 7.8.

Topics include:

- [Configuring the ACSLSHA NFS Server](#page-14-0)
- [Mounting the NFS File System From the ACSLSHA Server](#page-15-0)

#### **Note:**

You may choose to use another operating system for NFS (such as Solaris or Windows) provided that you understand how to implement the commands, permissions, groups and user access required for ACSLS 8.5.1 users and groups as outlined in the *ACSLS 8.5.1 Installation Guide*. NFS version 4 (NFS4) must be utilized for the NFS file system.

In this section we will create the NFS4 file system on the NFS server. Special attention must be given to the options as this will enable ACSLS to share it's database (/export/home) across the two nodes.

The /export/home directory will be created under each Linux server's root file system and then be mounted to the /<folder-to-share-to-nodes> directory on the NFS server by the ACSLSHA application.

#### **Note:**

The <folder-to-share-to-nodes> directory can be any directory on the NFS Server. However, it is highly recommended that the directory be empty and named something meaningful so as to easily identify what the share is being used for. In the examples below, the share folder that will be created will be named /node1 node2-acslsha-share.

ACSLSHA utilizes a small directory on the NFS server's file system. It is named /export/ acslsha. You need not create or concern yourself with this directory. It is defined here only to point out that it should not be touched by any user. It is created by ACSLSHA and it updates two files, heartbeat1 and hearbeat2 as ACSLSHA monitors the system. ACSLSHA utilizes these files in order to ensure that Node1 knows that Node2 is healthy and visa versa. It is also used during ACSLSHA startup time in order to prevent both nodes from becoming the "primary" in the event of a startup tie between the two nodes.

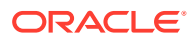

### <span id="page-14-0"></span>Configuring the ACSLSHA NFS Server

Perform the following steps to configure the NFS server:

**1.** Build a network bond between two NIC ports for load balancing and redundancy (see [Figure 2-1\)](#page-10-0).

```
# nmcli device status
DEVICE TYPE STATE CONNECTION
eno1 ethernet connected eno1
eno2 ethernet disconnected --
eno3 ethernet disconnected --
eno4 ethernet disconnected --
# nmcli connection add type bond con-name bond1NFSSrv ifname 
bond1NFSSrv mode blance-rr ip4 10.0.0.45/24 autoconnect yes
# nmcli connection add type bond-slave con-name bond1NFSSrv-con1 
ifname eno3 master bond1NFSSrv
# nmcli connection add type bond-slave con-name bond1NFSSrv-con2 
ifname eno4 master bond1NFSSrv
# nmcli connection up bond1NFSSrv
# systemctl restart network
# nmcli device status
DEVICE TYPE STATE ONNECTION
bond1NFSSrv bond connected bond1NFSSrv
eno1 ethernet connected eno1
eno2 ethernet disconnected --
eno3 ethernet connected bond1NFSSrv-con1
eno4 ethernet connected bond1NFSSrv-con2
```
**2.** Create ACSLS user IDs and groups according to the instructions provided in the *ACSLS Installation Guide*.

ACSLS requires specific users and groups to be created as part of its installation. These users and groups are also required on the NFS Server. Refer to the ACSLS Installation Guide for instructions on how to create the required users and groups on the NFS Server. Ownership/permissions must be applied to the NFS share directory. In this example, the ownership/permission requirements must be applied to the /node1-node2-acslsha-share directory on the NFS server).

**3.** Install the nfs-utils package:

# yum install nfs-utils

**4.** Edit the /etc/exports file to define the directories that the server will make available for clients to mount. This directory will contain the ACSLS installation for both nodes. Each entry consists of the local path to the exported directory, followed by a list of clients (nodes 1 and 2) that can mount the directory with client-specific mount options in parentheses.

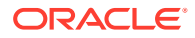

#### <span id="page-15-0"></span>For example:

```
/node1-node2-acslsha-share 10.0.0.25(rw,sync,no_root_squash,no_all_squash)
/node1-node2-acslsha-share 10.0.0.35(rw,sync,no_root_squash,no_all_squash)
```

```
Note:
```
There is no space between a client specifier and the parenthesized list of options.

For more information, refer the exports(5) manual page.

**5.** Start the nfs-server service, and configure the service to start following a system reboot:

```
# systemctl start nfs-server
# systemctl enable nfs-server
```
#### **Note:**

It has been determined that using DNS in order to reference the IPs on both the NFS server and the local nodes can cause errors if DNS is not accessible or is excessively slow. Please use explicate IPs.

## Mounting the NFS File System From the ACSLSHA Server

Use the mount command to test your NFS connections.

The NFS file system must remain mounted from both nodes throughout the entire ACSLS and ACSLS installation and configuration processes.

```
# mkdir -p /export/home
# mount -t nfs -o rw,suid,soft 10.0.0.45: /node1-node2-acslsha-share /export/
home
```
where 10.0.0.45 is the IP address of the NFS server.

#### **Note:**

Using DNS in order to reference the IPs on both the NFS server and the local nodes can cause errors if DNS is not accessible or is excessively slow. To avoid these issues, use explicate IPs.

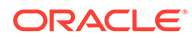

# <span id="page-16-0"></span>4 Downloading Software Packages

This chapter describes how to install ACSLS and ACSLS HA software.

Topics include:

- Downloading ACSLS 8.5.1 for Linux
- Downloading ACSLS 8.5.1 HA for Linux
- [Accessing ACSLS Documentation](#page-17-0)

You must download the software packages to each server node. Place the packages in the /opt directory.

# Downloading ACSLS 8.5.1 for Linux

Perform the following steps to download ACSLS to both nodes:

**1.** Start a web browser on the system and navigate to the Oracle Software Delivery Cloud website at the following URL:

<https://edelivery.oracle.com>

- **2.** Click **Sign In** and enter the user name and password provided by your Oracle support representative.
- **3.** Read and accept the export restrictions.
- **4.** In the search field, enter acsls and select StorageTek Automated Cartridge System Library Software (ACSLS).
- **5.** Locate the ACSLS 8.5.1 release and click **Add to Cart**.
- **6.** Click View Cart. Verify the selected software, and then click Checkout.
- **7.** Under Selected software, click the Select Platform/Languages menu and select the Linux platform. Click Continue.
- **8.** Read and accept the copyright licenses and click Continue.
- **9.** Verify ACSLS for your platform and click Continue.
- **10.** Select the VXXXX-xx package and save the zip file to the location of your choice.
- **11.** Repeat this procedure to download the software to the second node.

## Downloading ACSLS 8.5.1 HA for Linux

Perform the following steps to download ACSLS HA to both nodes:

**1.** Start a web browser on the system and navigate to the Oracle Software Delivery Cloud website at the following URL:

<https://edelivery.oracle.com>

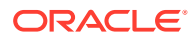

- <span id="page-17-0"></span>**2.** Click Sign In and enter the user name and password provided by your Oracle support representative.
- **3.** Read and accept the export restrictions.
- **4.** In the search field, enter acsls and select StorageTek Automated Cartridge System Library Software (ACSLS) High-Availability Agent (HA).
- **5.** Click Add to Cart.
- **6.** Click View Cart. Verify the selected software, and then click Checkout.
- **7.** Under Selected software, click the Select Platform/Languages menu and select the Linux platform. Click Continue.
- **8.** Read and accept the copyright licenses and click Continue.
- **9.** Verify ACSLS HA for your platform and click Continue.
- 10. Select the zip file and click Download.
- **11.** Select the VXXXX-xx package and save the zip file to the location of your choice.
- **12.** Repeat this procedure to download the software to the second node.

### Accessing ACSLS Documentation

To access ACSLS documentation:

**1.** Start a web browser on the system and navigate to the Oracle Help Center website at the following URL:

<https://docs.oracle.com>

- **2.** Select Hardware.
- **3.** Select Storage Documentation.
- **4.** Select StorageTek ACSLS Manager documentation.
- **5.** Select Automated Cartridge System Library Software 8.5.

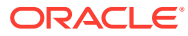

# <span id="page-18-0"></span>5 Installing ACSLS

This chapter describes ACSLS installation in an ACSLS HA Linux configuration.

Topics include:

- Installing ACSLS on the First Node
- [Installing ACSLS on the Adjacent Node](#page-19-0)

# Installing ACSLS on the First Node

Ensure that /export/home is mounted from both nodes to the NFS file system server while performing the installation and configuration of both ACSLS and ACSLS HA. When you are finished installing and configuring both applications on both nodes, then you must ensure that /export/home has been unmounted from both nodes. ACSLS HA will mount and dismount /export/home as needed during startup and shutdown.

A portion of ACSLS is installed in the /opt/oracle directory and another portion of ACSLS is installed in the /export/home mounted NFS directory. When you install and configure the second node, it will overwrite some of the files in /export/home that were written by node 1. This is acceptable. However, you must change ownership of the /export/home/ACSSS/log/ acsdb\_install.log file while installing ACSLS on node 2 after running pkg\_install, but before running install.sh.

#### **Note:**

ACSLS installation will prompt you for the location of your backups. It is critical that you use the /export/home/backup directory that is mounted to the NFS file system.

Refer to the *ACSLS Installation Guide* to completely install ACSLS 8.5.1 and then configure and audit the library on the first node. During installation, you will be instructed to create ACSLS users and groups on each node. You must also create these users and groups on the NFS server.

To ensure that ACSLSHA has access to ACSLS start and status functions, you must change the group of the /etc/init.d/acsls file to acsls. For example:

chgrp acsls /etc/init.d/acsls

#### **Note:**

This action must be performed on both nodes.

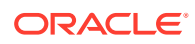

<span id="page-19-0"></span>After installing, configuring and testing ACSLS 8.5.1 on the first node, shut down ACSLS on the first node:

 $#su - acess$ \$acsss shutdown

#### **Note:**

Never attempt to start ACSLS on a node if it is already running on the other node. This will corrupt the ACSLS database.

# Installing ACSLS on the Adjacent Node

Log in to the second node and begin to install ACSLS according to the instructions provided in the *ACSLS Installation Guide*.

#### **Important Note - Additional Step for Node 2 Installation:**

When installing ACSLS on Node 2, you must first run  $pkq$  install.sh which installs the ACSLS rpm. However, before running the /export/home/ACSSS/install/ install. sh script (which completes the installation), you must change ownership on the file /export/home/ACSSS/log/acsdb\_install.log to acsdb. To do this, open a new terminal on Node 2 and run the following command with super user permissions:

# chown acsdb /export/home/ACSSS/log/acsdb\_install.log

To ensure that ACSLSHA has access to ACSLS start and status functions, you must change the group of the /etc/init.d/acsls file to acsls. For example:

```
chgrp acsls /etc/init.d/acsls
```
#### **Note:**

This action must be performed on both nodes.

After installing, configuring, and testing ACSLS on both nodes, shut down ACSLS. Leave the /export/home directory mounted to both nodes at this time as it is required for ACSLS HA installation.

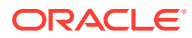

# <span id="page-20-0"></span>6 Installing and Configuring ACSLS HA

This chapter describes how to install and configure ACSLS HA for Linux.

Topics include:

- Installing ACSLS HA
- [Running setup.py](#page-21-0)
- Starting, Stopping and Statusing the acsIsha Service
- [ACSLS HA Logging](#page-24-0)
- [Determining Which Node is Node 1](#page-26-0)
- [Performing a Forced Fail Over](#page-26-0)
- [Performing a Graceful Shutdown](#page-26-0)
- [Performing Maintenance on One or Both Nodes](#page-26-0)
- [Patching or Upgrading ACSLS 8.5.1](#page-27-0)
- [Recovering From a Corrupt ACSLS Database](#page-27-0)
- [Running setup.py While Any Node Is Currently Running ACSLSHA](#page-27-0)

## Installing ACSLS HA

Ensure that /export/home is mounted to the NFS file system from both nodes while performing the installation and configuration of ACSLS HA. When you are completely finished installing and configuring ACSLS HA on both nodes, you will be instructed to unmount / export/home from both nodes. ACSLS HA will mount and dismount /export/home as needed during startup and shutdown.

The ACSLS HA Linux rpm is named  $ACSLS-HA-8.5.1-X.XXX. x86-64.$ rpm where X indicates version levels. Earlier, you were instructed to download this file to the /opt directory. The following examples will use this directory.

Perform the following steps:

**1.** From Node 1, CD to the /opt directory:

# cd /opt

- **2.** Install the rpm:
	- # rpm –ivh ACSLS-HA-8.5.1-0.00X.x86\_64.rpm

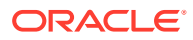

<span id="page-21-0"></span>**3.** To ensure that ACSLS HA is registered with the Linux system services, use the following command to reload the system daemon:

#systemctl daemon-reload

- **4.** From Node 2, repeat the above steps to install the ACSLS HA rpm on the other node.
- **5.** Prepare to run the ACSLS HA setup.py command on Node 1.

## Running setup.py

The following example illustrates all of the setup.py options. You must run setup.py on both nodes, one at a time starting with Node 1. Note that when you run setup.py on Node1, it writes the same response data to Node 2 with the exception of setting up the SSH keys. When you run setup.py on Node2 you may choose to only run option 1 (Configure SSH keys between the nodes) followed by option 2 to verify that the configuration was correctly written to Node 2 when Node 1 was configured. (Optional) Enter contextual information here, including the purpose of the task.

If you select Action 2 (Display current configuration) while running  $setup.py$  for the first time, the configuration entries will be displayed as None.

(Optional) Enter task prerequisites here.

**1.** On Node 1, run setup.py:

[root@axid ~]# /opt/oracle/acslsha/setup.py

Validating local node. Validating remote node. Reading config file. It is highly recommended that you execute each menu item in order starting with 1. If you choose not to set up the ssh keys between the nodes, you will need to enter the password for the remote node when prompted.

```
Building the menu
1) Configure SSH keys between the nodes
2) Display current configuration
3) Configure Logical Host for connecting to ACSLS
4) Configure FileSystem
q) Quit
```
#### **2.** Select Action 1.

Select action: 1 Please enter root password for remote node when prompted. root@remotenode's password:

Respond with the root password of the remote node.

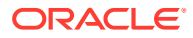

#### **3.** Select Action 2.

```
Select action: 2
LogicalHostDevice : None
StorageFilesystemType : None
LogicalHostIp : None
NodeId : None
StorageFilesystem : None
StorageMountPoint : None
StorageOptions : None
```
#### **4.** Select Action 3.

ACSLS HA must know the logical host address and device to access ACSLS. ACSLS HA will move this IP address between the nodes as necessary. The first step is to enter the IP address for the logical host used to access ACSLS. The format of the address is a dot delimited quad and a slash, followed by the subnet mask. For example, 10.80.25.81/23.

Enter the IP Address: 10.80.25.81/23 (enter your IP address) Enter the device: eno1 (enter your device)

Successfully configured the logical host.

**5.** Select Action 4.

ACSLS HA must know the location of the file system containing the ACSLS installation. ACSLS HA will move this file system between the nodes as necessary.

The file system is currently set to None Would you like to change this filesystem  $(y/Y/n/N/yes/no)$ : Y Enter filesystem: 10.0.0.123:/export/home (Enter the IP and name of your NFS file system)

The Mount Point is currently set to None Would you like to change this mount point (y/Y/n/N/yes/no): Y Enter mount point: /export/home (Enter your local mount point directory)

The filesystem type is currently set to None Would you like to change this type (y/Y/n/N/yes/no): Y

Enter filesystem type: nfs The file system options are currently set to None Would you like to change the options  $(y/Y/n/N/yes/no)$ : Y

Enter options: rw, suid, soft (Note that no spaces are allowed in this response)

Successfully configured the file system.

#### **6.** To display the current configuration, select Action 2:

- 1) Configure SSH keys between the nodes
- 2) Display current configuration
- 3) Configure Logical Host for connecting to ACSLS
- 4) Configure FileSystem

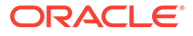

```
q) Quit
Select action: 2
LogicalHostDevice : eno1
StorageFilesystemType : nfs
LogicalHostIp : 10.80.25.81/23
NodeId : 1
StorageFilesystem : 10.80.25.124:/acslsha_Straub-Tooheys
StorageMountPoint : /export/home
StorageOptions : rw, suid, soft
```
**7.** Repeat this entire procedure to run setup.py on Node 2.

When setup.py runs, it will mount and unmount the NFS file system. At this time, ensure that it is unmounted from both nodes using the mount command first. If you see that the NFS file system is mounted then unmount it using the umount command. For example:

#mount

If the NFS file system is shown, then enter the following command:

#umount /export/home/

## Starting, Stopping and Statusing the acslsha Service

ACSLS HA uses a Linux 7.3, 7.6, or 7.8 service for control. This service is called acslsha.

#### **Starting the acslsha Service**

To start the service, issue the following command on both nodes:

#systemctl start acslsha

The node that you start first becomes the primary node. Start ACSLS and render the Logical Host IP to which ACSLS clients will attach.

The node that you start second becomes the secondary node. This node monitors the primary node and remains in standby until a failover occurs.

#### **Stopping the acslsha Service**

To stop acslsha, first ensure that there is no activity or outstanding operations in ACSLS. Then enter, the following command:

#systemnctl stop acslsha

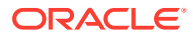

## <span id="page-24-0"></span>**Note:** If you stop the primary node, the product will fail over to the secondary. If you wish to shut down acslsha gracefully, stop the secondary node first. • It may take several minutes before acslsha completely stops, as it must first shut down ACSLS.

#### **Statusing the acslsha Service**

To check status, enter the following command:

#systemnctl status acslsha

Typical acslsha status from a node that is running:

```
# systemctl status acslsha
?oe acslsha.service - The Oracle ACSLSHA Service
Loaded: loaded (/usr/lib/systemd/system/acslsha.service; disabled; vendor
preset:
disabled)
Active: active (running) since Wed 2020-01-29 14:17:34 MST; 2 days ago
Main PID: 7244 (bash)
CGroup: /system.slice/acslsha.service 
        7244 /bin/bash -c TERM=xterm /opt/oracle/acslsha/bin/AcslsHa.py >&1 |
/opt/oracle/acslsha/bin...
        7246 /usr/bin/python -u /opt/oracle/acslsha/bin/AcslsHa.py
        7247 /usr/bin/python -u /opt/oracle/acslsha/bin/logger.py -l 100000 -
g 10
-f /var/log/acslsha...
        63487 /usr/bin/python -u /opt/oracle/acslsha/bin/AcslsHa.py
        63488 /usr/bin/python -u /opt/oracle/acslsha/bin/AcslsHa.py
        63490 /usr/bin/python -u /opt/oracle/acslsha/bin/AcslsHa.py
        63492 /usr/bin/python -u /opt/oracle/acslsha/bin/AcslsHa.py
```
Typical acslsha status from a node that is not running:

```
acslsha.service - The Oracle ACSLSHA Service
Loaded: loaded (/usr/lib/systemd/system/acslsha.service; disabled; vendor 
preset:
disabled)
Active: inactive (dead)
```
# ACSLS HA Logging

The state of each node can be determined by following the current  $AcslsHa$ .  $log$  on each node. You must be aware of the time stamps as a node running as primary may have previously been a secondary.

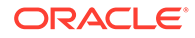

A node in Primary state (running ACSLS) will repeatedly log the following:

```
2020/01/07 07:31:48.611329 INFO - Monitoring with primary = True:
2020/01/07 07:31:48.611375 DEBUG - System state changed to : 
MONITORING PRIMARY
2020/01/07 07:31:48.611454 DEBUG - AcslsHa: Updating node status with 
primary = True and status = MONITORING PRIMARY
```
A node in Secondary state will repeatedly log the following:

```
2020/01/06 13:36:37.383299 INFO - Monitoring with primary = False:
2020/01/06 13:36:37.383333 DEBUG - System state changed to : 
MONITORING SECONDARY
2020/01/06 13:36:37.383364 DEBUG - AcslsHa: Updating node status with 
primary = False and status = MONITORING SECONDARY
```
A running primary node that has not yet been a secondary node will contain the following logs:

Directory /var/log/acslsha – Contains the current logs.

Logs are restarted and archived when they reach 100,000 lines or when acslsha is restarted on that node (whichever happens first). Archived logs reside in directories  $located under /var/log / named  $acssha.0, acslsha.1, and up to  $acslsha.9$ , where$$ acslsha.0 is the most recent archive. The acslsha directory (with no "dot" number) is always the current running set of logs.

Log files in the  $/var/log/acslsha$  directory or any  $acslsha.+$  directory include the following:

- AcslsHa.log: The main currently running ACSLS HA log.
- acslshaResourceAcsls.log: Contains Information about ACSLS HA's starting and stopping of ACSLS.
- acslsResource.log: Contains information about the current status of ACSLS.
- acslshaResourceLogicalHost.log: Contains information about the Logical Host IP. Initially, this log will indicate that the Logical host IP has been started.
- acslshaResourceRemoteNode.log: Contains information that the primary node logs about the remote node (the secondary). When viewed on the secondary, this log contains information that the secondary logs about it's remote (the primary).
- acslshaResourceStorage.log: Contains the startup and the name of the storage resource (NFS file system mount). NFS errors or a loss of network connection to the NFS file server are logged here.
- storageResource.log: This log remains empty until a storage resource issue occurs.
- setup.log:

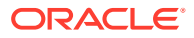

<span id="page-26-0"></span>Contains the responses to the questions asked when setup.py was run. Note that you may need to review any archived set of logs in order to locate the most recently updated version of this file as setup is typically only run once and will move with the archives during a restart of ACSLS HA.

A node running as the secondary that has never been a primary will only contain the following logs:

- acslshaResourceRemoteNode.log
- AcslsHa.log
- acslshaResourceRemoteNode.log

# Determining Which Node is Node 1

Run /opt/oracle/acslsha/setup.py and select Action 2.

Note that this is not necessarily the "primary" node running ACSLS. In order to check the primary node, switch users to acsss and run the acsss status command. The node running ACSLS is the primary. Also see the section on logging to determine which node is currently the primary.

## Performing a Forced Fail Over

In order to force a failover, simply stop the acslsha service on the primary (active node). It will fail over to the secondary, which will then become the new primary.

Note that the secondary will reboot the original primary in order to ensure that all acslsha services are not active. At this time,you may start acslsha as the secondary on the inactive node.

### Performing a Graceful Shutdown

In order to gracefully shut down aclsha and all of it's resources (ACSLS, the storage monitor, and the LogicalHostIP) stop the secondary node first. You can then stop the primary as follows, and both nodes will remain idle and not rebooted:

```
#systemctl stop acslsha
```
# Performing Maintenance on One or Both Nodes

To perform maintenance:

**1.** Perform a graceful shutdown on node 2:

systemctl stop acslsha

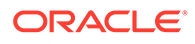

**2.** Perform a graceful shutdown on node 1:

systemctl stop acslsha

# <span id="page-27-0"></span>Patching or Upgrading ACSLS 8.5.1

To patch or upgrade:

- **1.** Stop ACSLS HA on both nodes (see [Performing a Graceful Shutdown](#page-26-0)).
- **2.** Follow the ACSLS patching or upgrade procedures outlined in the *ACSLS Administrator's Guide*. Ensure that the NFS file system is mounted to /export/ home on the node that you are currently updating.

# Recovering From a Corrupt ACSLS Database

To recover from a corrupt database:

- **1.** Ensure that ACSLS HA is stopped on both nodes (see [Performing a Graceful](#page-26-0) [Shutdown](#page-26-0)).
- **2.** Manually mount the NFS file system to /export/home on one node only.
- **3.** Start ACSLS on the node from which you mounted /export/home.
- **4.** ACSLS automatically enters recovery mode and rebuilds the database.
- **5.** Shut down ACSLS when the recovery operation is complete.
- **6.** Unmount the NSF file system.
- **7.** Start ACSLS HA on both nodes.

# Running setup.py While Any Node Is Currently Running ACSLSHA

**Do not** run setup.py while any node is currently running ACSLS HA. This will cause ACSLS HA to stop and failover.

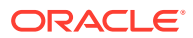

# <span id="page-28-0"></span>Index

### A

ACSLS database recovery, *[6-8](#page-27-0)* installing on the adjacent node, *[5-2](#page-19-0)* installing on the first node, *[5-1](#page-18-0)* patching or upgrading, *[6-8](#page-27-0)* ACSLS HA description, *[1-1](#page-5-0)* high level installation, *[1-3](#page-7-0)* installing, *[6-1](#page-20-0)* system requirements, *[1-1](#page-5-0)* acslsha service logging, *[6-5](#page-24-0)* starting and stopping, *[6-4](#page-23-0)*

#### B

bonding, *[2-4](#page-11-0)*

### C

client options ACSLS HA, *[1-2](#page-6-0)* configuring ACSLS HA Ethernet, *[2-4](#page-11-0)* ACSLSHA NFS server, *[3-2](#page-14-0)* etc hosts file, *[2-1](#page-8-0)* multipath bonded network, *[2-2](#page-9-0)* port mapping, *[2-2](#page-9-0)*

#### $\mathsf{D}$

database recovery, *[6-8](#page-27-0)* determining node 1, *[6-7](#page-26-0)* documentation accessing, *[4-2](#page-17-0)* downloading ACSLS 8.5.1 for Linux, *[4-1](#page-16-0)* ACSLS 8.5.1 HA for Linux, *[4-1](#page-16-0)*

### E

etc hosts file configuring, *[2-1](#page-8-0)* Ethernet configuring, *[2-4](#page-11-0)*

#### F

failover performing, *[6-7](#page-26-0)*

### I

installing ACSLS HA, *[6-1](#page-20-0)* ACSLS on adjacent node, *[5-2](#page-19-0)* ACSLS on first node, *[5-1](#page-18-0)*

#### L

logging acslsha service, *[6-5](#page-24-0)*

#### M

maintenance nodes, *[6-7](#page-26-0)* mounting NFS file system, *[3-3](#page-15-0)* multipath bonded network configuration, *[2-2](#page-9-0)*

#### N

network interface bonding, *[2-4](#page-11-0)* NFS options ACSLS HA, *[1-2](#page-6-0)* NFS server configuring for ACSLSHA, *[3-2](#page-14-0)* node 1 determining, *[6-7](#page-26-0)*

#### P

patching ACSLS 8.5.1, *[6-8](#page-27-0)* port mapping example, *[2-2](#page-9-0)*

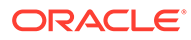

### R

requirements ACSLS HA, *[1-1](#page-5-0)* client options, *[1-2](#page-6-0)* NFS options, *[1-2](#page-6-0)* server options, *[1-2](#page-6-0)* software, *[1-2](#page-6-0)*

### S

server options ACSLS HA, *[1-2](#page-6-0)* server options *(continued)* setup.py running, *[6-2](#page-21-0)* shutdown performing, *[6-7](#page-26-0)* software requirements ACSLS HA, *[1-2](#page-6-0)* starting acslsha service, *[6-4](#page-23-0)*

#### U

upgrading ACSLS 8.5.1, *[6-8](#page-27-0)*

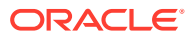